#### **Wissenschaftliches Arbeiten mit LATEX Präsentationen**

Felix Hilsky basierend auf einem Kurs von Daniel Borchmann, Tom Hanika und Max Marx

2017-05-29

 $\mathcal{C}(\mathbf{r})$ 

**Erstellung von Präsentationen mit LATEX-beamer** 

► Erstellung von Präsentationen mit LATFX-beamer

Mehr Details in der Dokumentation von beamer:

\$ texdoc beamer bzw. <ctan.org/pkg/beamer>

Die Dokumentation ist sehr verständlich und oft unterhaltsam!

<span id="page-3-0"></span>[Grundaufbau einer Präsentation mit L](#page-3-0)ATEX-beamer

### <span id="page-4-0"></span>Frames

Die Dokumentenklasse ist beamer.

\documentclass{beamer}

#### <span id="page-5-0"></span>Frames

Die Dokumentenklasse ist beamer.

\documentclass{beamer}

Einzelne Folien werden mit \begin{frame} … \end{frame} erzeugt:

\begin{frame} \frametitle{Frames}

\end{frame}

. . .

Innerhalb von frames schreibt man gewohntes LATFX.

# <span id="page-6-0"></span>Spalten

Oft ist es praktisch die Folie in (zwei) Spalten zu teilen. Zum Beispiel um ein Bild neben Text zu platzieren.

\begin{columns} \begin{column}{0.5\textwidth} Text \end{column} \begin{column}{0.5\textwidth} \includegraphics[ width=0.4\textwidth]{Bild} \end{column} \end{columns}

#### <span id="page-7-0"></span>Einträge auf einer Folie können in Blöcken gruppiert werden:

\begin{block}{Titel} Text Text Text \end{block}

#### <span id="page-8-0"></span>Einträge auf einer Folie können in Blöcken gruppiert werden:

\begin{block}{Titel} Text Text Text \end{block}

#### **Titel**

Text Text Text

#### <span id="page-9-0"></span>Einträge auf einer Folie können in Blöcken gruppiert werden:

\begin{block}{Titel} Text Text Text \end{block}

#### Titel

Text Text Text

Vordefinierte Blöcke: Satz, Beweis, Beispiel, … (Ja, deutsche Namen!)

#### <span id="page-10-0"></span>Einträge auf einer Folie können in Blöcken gruppiert werden:

\begin{block}{Titel} Text Text Text \end{block}

#### Titel

Text Text Text

Vordefinierte Blöcke: Satz, Beweis, Beispiel, … (Ja, deutsche Namen!)

Satz (Euklid)

Es gibt unendlich viele Primzahlen.

#### <span id="page-11-0"></span>Einträge auf einer Folie können in Blöcken gruppiert werden:

\begin{block}{Titel} Text Text Text \end{block}

#### Titel

Text Text Text

Vordefinierte Blöcke: Satz, Beweis, Beispiel, … (Ja, deutsche Namen!)

Satz (Euklid)

Es gibt unendlich viele Primzahlen.

Blöcke sind in vielen Themes hervorgehoben.

#### <span id="page-12-0"></span>**[Overlays](#page-12-0)**

<span id="page-13-0"></span>Beamer stellt verschiedene Möglichkeiten bereit, Dinge nach und nach einzublenden. Diese heißen overlays.

<span id="page-14-0"></span>Beamer stellt verschiedene Möglichkeiten bereit, Dinge nach und nach einzublenden. Diese heißen overlays.

- $\rightarrow$  \pause (simpel, reicht meistens)
- $\triangleright$  \onslide
- $\blacktriangleright$  \uncover
- $\blacktriangleright$  \visible, \invisible
- $\blacktriangleright$  \only
- $\blacktriangleright$   $\lambda$ lt,  $\text{temporal},$  onlyenv, overprint, altenv, overlayarea, …

<span id="page-15-0"></span>Beamer stellt verschiedene Möglichkeiten bereit, Dinge nach und nach einzublenden. Diese heißen overlays.

- $\rightarrow$  \pause (simpel, reicht meistens)
- $\triangleright$  \onslide
- $\blacktriangleright$  \uncover
- $\blacktriangleright$  \visible, \invisible
- $\blacktriangleright$  \only
- $\blacktriangleright$   $\lambda$ lt,  $\text{temporal},$  onlyenv, overprint, altenv, overlayarea, …

Mit Hilfe von \pause können einzelne Abschnitte nacheinander aufgedeckt werden.

<span id="page-16-0"></span>Beamer stellt verschiedene Möglichkeiten bereit, Dinge nach und nach einzublenden. Diese heißen overlays.

- $\rightarrow$  \pause (simpel, reicht meistens)
- $\triangleright$  \onslide
- $\blacktriangleright$  \uncover
- $\blacktriangleright$  \visible, \invisible
- $\blacktriangleright$  \only
- $\blacktriangleright$   $\lambda$ lt,  $\text{temporal},$  onlyenv, overprint, altenv, overlayarea, …

Mit Hilfe von \pause können einzelne Abschnitte nacheinander aufgedeckt werden.

Alle anderen Anweisungen werden durch Overlay-Spezifikationen gesteuert.

<span id="page-17-0"></span>Overlay-Spezifikationen geben an, auf welchen Folien etwas (nicht) angezeigt wird. Sie werden in spitze Klammern gesetzt.

Beispiele

\onslide<2-4>{Ich bin ein Text}

erscheint auf Folien 2 bis 4 (inklusive); Text nimmt aber Platz ein, auch wenn er nicht gezeigt wird.

<span id="page-18-0"></span>Overlay-Spezifikationen geben an, auf welchen Folien etwas (nicht) angezeigt wird. Sie werden in spitze Klammern gesetzt.

Beispiele

\onslide<2-4>{Ich bin ein Text}

erscheint auf Folien 2 bis 4 (inklusive); Text nimmt aber Platz ein, auch wenn er nicht gezeigt wird.

\onslide<2->{Ich bin noch ein Text}

erscheint auf Folie 2 und bleibt bis zum Ende.

<span id="page-19-0"></span>Overlay-Spezifikationen geben an, auf welchen Folien etwas (nicht) angezeigt wird. Sie werden in spitze Klammern gesetzt.

Beispiele

\onslide<2-4>{Ich bin ein Text}

erscheint auf Folien 2 bis 4 (inklusive); Text nimmt aber Platz ein, auch wenn er nicht gezeigt wird.

\onslide<2->{Ich bin noch ein Text}

erscheint auf Folie 2 und bleibt bis zum Ende.

\onslide<-4>{Text Text Text}

erscheint von Anfang an, verschwindet dann aber auf Folie 5

<span id="page-20-0"></span>Overlay-Spezifikationen geben an, auf welchen Folien etwas (nicht) angezeigt wird. Sie werden in spitze Klammern gesetzt.

Beispiele

\onslide<2-4>{Ich bin ein Text}

erscheint auf Folien 2 bis 4 (inklusive); Text nimmt aber Platz ein, auch wenn er nicht gezeigt wird.

\onslide<2->{Ich bin noch ein Text}

erscheint auf Folie 2 und bleibt bis zum Ende.

\onslide<-4>{Text Text Text}

erscheint von Anfang an, verschwindet dann aber auf Folie 5

\onslide<2-> *% fehlendes Argument bedeutet "alles weitere"* Kreativität darf man hier nicht erwarten \dots

#### <span id="page-21-0"></span>Problem

Die explizite Angabe von Folien-Nummern ist unhandlich.

#### <span id="page-22-0"></span>Problem

Die explizite Angabe von Folien-Nummern ist unhandlich.

Aber es geht auch ohne!

#### <span id="page-23-0"></span>Problem

Die explizite Angabe von Folien-Nummern ist unhandlich.

Aber es geht auch ohne!

Beispiele

\onslide<+->

Alles, was dieser Anweisung folgt, wird auf der nächsten Folie aufgedeckt.

#### <span id="page-24-0"></span>Problem

Die explizite Angabe von Folien-Nummern ist unhandlich.

Aber es geht auch ohne!

Beispiele

\onslide<+->

Alles, was dieser Anweisung folgt, wird auf der nächsten Folie aufgedeckt.

\onslide<+->{Teeeeeeeext}

Der Text wird auf der folgenden Folie angezeigt.

<span id="page-25-0"></span>Beispiele

\alert<2>{ACHTUNG!}

Zeigt ACHTUNG! auf Folie 2 hervorgehoben an.

<span id="page-26-0"></span>Beispiele

\alert<2>{ACHTUNG!}

Zeigt ACHTUNG! auf Folie 2 hervorgehoben an.

\item<+-> Noch ein Text ohne Sinn

Zeigt den entsprechenden Punkt auf der nächsten Folie an

<span id="page-27-0"></span>Beispiele

\alert<2>{ACHTUNG!}

Zeigt ACHTUNG! auf Folie 2 hervorgehoben an.

\item<+-> Noch ein Text ohne Sinn

Zeigt den entsprechenden Punkt auf der nächsten Folie an

\begin{itemize}

\item<+-> Foo

\item<+-> Bar

\item<+-> Baz

\end{itemize}

<span id="page-28-0"></span>Beispiele

\alert<2>{ACHTUNG!}

Zeigt ACHTUNG! auf Folie 2 hervorgehoben an.

\item<+-> Noch ein Text ohne Sinn

Zeigt den entsprechenden Punkt auf der nächsten Folie an

\begin{itemize}[<+->] *% Standardwert für alle items* \item Foo \item Bar \item Baz \end{itemize}

#### <span id="page-29-0"></span>[Struktur](#page-29-0)

### <span id="page-30-0"></span>**Titelfolie**

Eine Titelfolie kann einfach erstellt werden:

\frame{\titlepage} \frame[plain]{\titlepage} \frame[plain]{\maketitle}

Die Kommandos \author, \title, \subtitle, \date funktionieren wie gewohnt. (In der Präambel!)

### <span id="page-31-0"></span>**Titelfolie**

Eine Titelfolie kann einfach erstellt werden:

\frame{\titlepage} \frame[plain]{\titlepage} \frame[plain]{\maketitle}

Die Kommandos \author, \title, \subtitle, \date funktionieren wie gewohnt. (In der Präambel!) Darüber hinaus gibt es noch \institute, \titlegraphic, \subject, \keywords.

\author{Leslie Knuth} \subject{La oder \Tex?} \keywords{LaTeX, TeX, Typographie, 1980 \institute{\Tex-Community College}

### <span id="page-32-0"></span>Abschnitte

#### Abschnitte werden wie LATEX üblich mit \section, ... angelegt

\section{Overlays}

#### <span id="page-33-0"></span>**Abschnitte**

Abschnitte werden wie LATEX üblich mit \section, ... angelegt

\section{Overlays}

Je nach Theme wird dies dann in den Kopf- oder Fußzeilen der Folien angezeigt. Es wird nicht automatisch eine Überschrift erzeugt.

### <span id="page-34-0"></span>Inhaltsverzeichnis

Einfach wie üblich mit

\tableofcontents

# <span id="page-35-0"></span>Inhaltsverzeichnis

Einfach wie üblich mit

\tableofcontents

1 [Grundaufbau einer Präsentation mit L](#page-3-0)ATEX-beamer

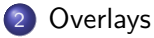

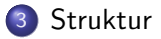

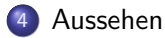
### <span id="page-36-0"></span>Inhaltsverzeichnis

Optionen sind auch möglich

\tableofcontents[currentsection]

#### <span id="page-37-0"></span>Inhaltsverzeichnis

Optionen sind auch möglich

\tableofcontents[currentsection]

#### [Grundaufbau einer Präsentation mit L](#page-3-0)ATEX-beamer

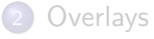

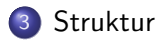

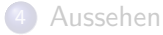

#### <span id="page-38-0"></span>[Aussehen](#page-38-0)

### <span id="page-39-0"></span>Teile einer Folie

Eine Folie hat in beamer folgende Bestandteile

- ► Kopf- und Fußzeile
- $\blacktriangleright$  Linke und rechte Sidebar
- Navigationsleiste
- Navigationssymbole
- ► Logo
- $\blacktriangleright$  Folientitel
- ▶ Hintergrund
- $\blacktriangleright$  Inhalt

### <span id="page-40-0"></span>Teile einer Folie

Eine Folie hat in beamer folgende Bestandteile

- ► Kopf- und Fußzeile
- **Linke und rechte Sidebar**
- $\blacktriangleright$  Navigationsleiste
- **Navigationssymbole**
- ► Logo
- Folientitel
- ▶ Hintergrund
- $\blacktriangleright$  Inhalt

Alle diese Komponenten lassen sich mit Hilfe von Templates anpassen. (siehe Dokumentation)

### <span id="page-41-0"></span>Teile einer Folie

Eine Folie hat in beamer folgende Bestandteile

- ► Kopf- und Fußzeile
- **Linke und rechte Sidebar**
- $\blacktriangleright$  Navigationsleiste
- **Navigationssymbole**
- ► Logo
- Folientitel
- ▶ Hintergrund
- $\blacktriangleright$  Inhalt

Alle diese Komponenten lassen sich mit Hilfe von Templates anpassen. (siehe Dokumentation)

#### Beispiel

\setbeamertemplate{navigation symbols}{}

deaktiviert die Navigationssymbole in der Präsentation.

### <span id="page-42-0"></span>Farben und Aussehen einstellen

LATEX-beamer bietet viele Möglichkeiten, das Aussehen anzupassen. Hier nur beispielhaft die Einstellungen für diesen Vortrag:

### <span id="page-43-0"></span>Farben und Aussehen einstellen

LATEX-beamer bietet viele Möglichkeiten, das Aussehen anzupassen. Hier nur beispielhaft die Einstellungen für diesen Vortrag:

\usetheme{CambridgeUS} \setbeamertemplate{blocks}[rounded][shadow=false] \setbeamertemplate{items}{\raisebox{0.3ex}{*%* \tikz[scale=0.13]*%*  $\d{\text{draw}[fill]}$  (0,0) -- (0,1) -- (0.9,0.5) -- cycle;}} \setbeamertemplate{navigation symbols}{} \setbeamertemplate{footline}{} \setbeamerfont{title}{series=\bfseries}

### <span id="page-44-0"></span>Farben und Aussehen einstellen

LATEX-beamer bietet viele Möglichkeiten, das Aussehen anzupassen. Hier nur beispielhaft die Einstellungen für diesen Vortrag:

\usetheme{CambridgeUS} \setbeamertemplate{blocks}[rounded][shadow=false] \setbeamertemplate{items}{\raisebox{0.3ex}{*%* \tikz[scale=0.13]*%*  $\d{\text{draw}[fill]}$  (0,0) -- (0,1) -- (0.9,0.5) -- cycle;}} \setbeamertemplate{navigation symbols}{} \setbeamertemplate{footline}{} \setbeamerfont{title}{series=\bfseries}

Viel mehr in der Dokumentation!

#### <span id="page-45-0"></span>Empfehlung

Lest die Dokumentation! Sie ist gut und enthält auch gute inhaltliche Hinweise für Präsentationen! Und sie ist unterhaltsam.

## <span id="page-46-0"></span>Meine Fragen

- ▶ Was war gut?
- ► Was war schlecht? Wie wäre es besser gewesen?
- ► Hätte es mehr oder weniger Ubungen geben sollen?
- Kommentare zur Auswertung der Ubungen?
- ► Kannst du dir jetzt vorstellen jetzt eine Bachelor-Arbeit zu schreiben? Sprich: was fehlte und was war unnötig?

#### Mein Angebot

Wenn ihr auf (LATEX-)Probleme stoßt, fragt mich (persönlich oder <felix.hilsky@myfsr.de>). Ich freue mich, wenn ich ein interessantes Problem lösen kann und damit etwas zu lernen.

# <span id="page-47-0"></span>**[Anhang](#page-47-0)**

[Debugging](#page-47-0)

<span id="page-48-0"></span>Problem …

<span id="page-49-0"></span>Problem …

**Fehlermeldungen in LATEX sind meist schwer verständlich** 

<span id="page-50-0"></span>Problem …

- **Fehlermeldungen in LATEX sind meist schwer verständlich**
- ▶ Ursache: Fehler werden meist oft erst erkannt, nachdem alle Makros expandiert worden sind

<span id="page-51-0"></span>Problem …

- ► Fehlermeldungen in LAT<sub>E</sub>X sind meist schwer verständlich
- ▶ Ursache: Fehler werden meist oft erst erkannt, nachdem alle Makros expandiert worden sind
- ► Fehlerbeschreibung ist deswegen meist nicht hilfreich

<span id="page-52-0"></span>Problem …

- ► Fehlermeldungen in LAT<sub>E</sub>X sind meist schwer verständlich
- ► Ursache: Fehler werden meist oft erst erkannt, nachdem alle Makros expandiert worden sind
- ► Fehlerbeschreibung ist deswegen meist nicht hilfreich

<span id="page-53-0"></span>Problem …

- ► Fehlermeldungen in LAT<sub>E</sub>X sind meist schwer verständlich
- ► Ursache: Fehler werden meist oft erst erkannt, nachdem alle Makros expandiert worden sind
- ► Fehlerbeschreibung ist deswegen meist nicht hilfreich

Allgemeine Lösungstrategien

▶ Ordnung im TFX-Dokument

<span id="page-54-0"></span>Problem …

- ► Fehlermeldungen in LAT<sub>E</sub>X sind meist schwer verständlich
- ▶ Ursache: Fehler werden meist oft erst erkannt, nachdem alle Makros expandiert worden sind
- ► Fehlerbeschreibung ist deswegen meist nicht hilfreich

- ▶ Ordnung im TFX-Dokument
- Fehlereinkreisung durch "binäre Suche"

<span id="page-55-0"></span>Problem …

- ► Fehlermeldungen in LAT<sub>E</sub>X sind meist schwer verständlich
- ► Ursache: Fehler werden meist oft erst erkannt, nachdem alle Makros expandiert worden sind
- ► Fehlerbeschreibung ist deswegen meist nicht hilfreich

- ▶ Ordnung im TFX-Dokument
- Fehlereinkreisung durch "binäre Suche"
- $\triangleright$  \RequirePackage{nag} zum Auffinden veralteter Befehle

<span id="page-56-0"></span>Problem …

- ► Fehlermeldungen in LAT<sub>E</sub>X sind meist schwer verständlich
- ► Ursache: Fehler werden meist oft erst erkannt, nachdem alle Makros expandiert worden sind
- ► Fehlerbeschreibung ist deswegen meist nicht hilfreich

- ▶ Ordnung im TFX-Dokument
- Fehlereinkreisung durch "binäre Suche"
- $\triangleright$  \RequirePackage{nag} zum Auffinden veralteter Befehle
- ► Verwendung von externen Prüfprogrammen wie lacheck oder chktex

<span id="page-58-0"></span>Schließende } ohne dazu passende, öffnende {

! Too many }'s.

l.6 \date December 2004}

<span id="page-59-0"></span> $\triangleright$  Schließende } ohne dazu passende, öffnende {

- ! Too many }'s.
- l.6 \date December 2004}

Undefinierter Befehl (meistens vertippt)

- ! Undefined control sequence.
- l.6 \dtae

{December 2004}

<span id="page-60-0"></span> $\triangleright$  Schließende } ohne dazu passende, öffnende {

- ! Too many }'s.
- l.6 \date December 2004}
- ▶ Undefinierter Befehl (meistens vertippt)
	- ! Undefined control sequence.
	- l.6 \dtae
	- {December 2004}
- Mathematikbefehl außerhalb des Mathematikmodus' benutzt
	- ! Missing \$ inserted

<span id="page-62-0"></span>▶ Unerlaubter Absatz im Argument eines Makros

```
Runaway argument?
{December 2004 \maketitle
! Paragraph ended before \date was complete.
<to be read again>
\par
l.8
```
<span id="page-63-0"></span>▶ Unerlaubter Absatz im Argument eines Makros

```
Runaway argument?
{December 2004 \maketitle
! Paragraph ended before \date was complete.
<to be read again>
\par
l.8
```
- $\triangleright$  Fehlendes  $\iota$ item in Aufzählung
	- ! LaTeX Error: Something's wrong--perhaps a missing \item.

...

l.37 \end{itemize}

<span id="page-64-0"></span>▶ Unerlaubter Absatz im Argument eines Makros

```
Runaway argument?
{December 2004 \maketitle
! Paragraph ended before \date was complete.
<to be read again>
\par
l.8
```
- $\triangleright$  Fehlendes  $\iota$ item in Aufzählung
	- ! LaTeX Error: Something's wrong--perhaps a missing \item.
	- ...
	- l.37 \end{itemize}

Mehr Hilfe unter

<span id="page-65-0"></span>▶ Unerlaubter Absatz im Argument eines Makros

```
Runaway argument?
{December 2004 \maketitle
! Paragraph ended before \date was complete.
<to be read again>
\par
l.8
```
- $\triangleright$  Fehlendes  $\iota$ item in Aufzählung
	- ! LaTeX Error: Something's wrong--perhaps a missing \item.

```
l.37 \end{itemize}
```
Mehr Hilfe unter

...

▶ https://en.wikibooks.org/wiki/LaTeX/Errors and Warnings

<span id="page-66-0"></span>▶ Unerlaubter Absatz im Argument eines Makros

```
Runaway argument?
{December 2004 \maketitle
! Paragraph ended before \date was complete.
<to be read again>
\par
l.8
```
- $\triangleright$  Fehlendes  $\iota$ item in Aufzählung
	- ! LaTeX Error: Something's wrong--perhaps a missing \item.

```
l.37 \end{itemize}
```
Mehr Hilfe unter

...

- ▶ https://en.wikibooks.org/wiki/LaTeX/Errors and Warnings
- ► Lokale TFX User-Group (<http://tug-dd.kxpq.de>)

<span id="page-67-0"></span>TEX (und damit auch LATEX) kann dazu gebracht werden, bei Fehlern mehr Informationen auszugeben.

<span id="page-68-0"></span>TEX (und damit auch LATEX) kann dazu gebracht werden, bei Fehlern mehr Informationen auszugeben.

 $\triangleright$  \errorcontextlines=5 im Dokument sorgt dafür, dass bei Fehlern die ersten 5 Expansionsstufen angezeigt werden.

<span id="page-69-0"></span>T<sub>F</sub>X (und damit auch LAT<sub>F</sub>X) kann dazu gebracht werden, bei Fehlern mehr Informationen auszugeben.

- $\triangleright$  \errorcontextlines=5 im Dokument sorgt dafür, dass bei Fehlern die ersten 5 Expansionsstufen angezeigt werden.
- ▶ \listfiles in der Präambel zeigt die Versionen aller geladenen Pakete an

<span id="page-70-0"></span>TEX (und damit auch LATEX) kann dazu gebracht werden, bei Fehlern mehr Informationen auszugeben.

- $\triangleright$  \errorcontextlines=5 im Dokument sorgt dafür, dass bei Fehlern die ersten 5 Expansionsstufen angezeigt werden.
- ▶ \listfiles in der Präambel zeigt die Versionen aller geladenen Pakete an
- ▶ Viele Tracing-Befehle sind direkt in TFX eingebaut

```
\tracingmacros=1
\tracingcommands=1
\tracingall
```
(Siehe auch [https://tex.stackexchange.com/questions/](https://tex.stackexchange.com/questions/60491/latex-tracing-commands-list) [60491/latex-tracing-commands-list](https://tex.stackexchange.com/questions/60491/latex-tracing-commands-list))

<span id="page-71-0"></span>TEX (und damit auch LATEX) kann dazu gebracht werden, bei Fehlern mehr Informationen auszugeben.

- $\triangleright$  \errorcontextlines=5 im Dokument sorgt dafür, dass bei Fehlern die ersten 5 Expansionsstufen angezeigt werden.
- ▶ \listfiles in der Präambel zeigt die Versionen aller geladenen Pakete an
- ▶ Viele Tracing-Befehle sind direkt in TFX eingebaut

```
\tracingmacros=1
\tracingcommands=1
\tracingall
```
(Siehe auch [https://tex.stackexchange.com/questions/](https://tex.stackexchange.com/questions/60491/latex-tracing-commands-list) [60491/latex-tracing-commands-list](https://tex.stackexchange.com/questions/60491/latex-tracing-commands-list))

▶ \usepackage{trace}